# Plantilla lista para usar de Alf

#### 5 de abril de 2019

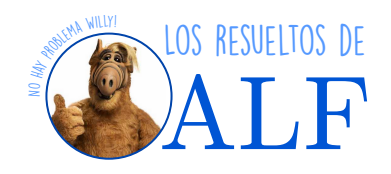

#### **1. Acerca de esta plantilla**

Esta es una plantilla para [Lyx](https://www.lyx.org/) (si estás viendo el PDF, el fuente de la plantilla lo encontrás en [este link\)](https://github.com/SengerM/lyx). Fue creada por Alf, un alumno de física de la Universidad de Buenos Aires. Alf usó y perfeccionó esta plantilla con el correr de las materias que fue cursando, en las cuales tomó sus apuntes de clase con la PC, además de resolver las guías de problemas y redactar otro material de estudio también con las PC. Esta plantilla se encuentra a disposición de quien quiera usarla, para lo que sea. Si querés ver ejemplos de apuntes de clase tomados por Alf usando esta misma plantilla, visitá [este link.](https://losresueltosdealf.files.wordpress.com/2018/08/apuntes-de-la-teorica-de-fisica-teorica-2alf.pdf)

# **2. Cómo usar esta plantilla**

Para usar esta plantilla simplemente tenés que tener instalado Lyx (está para todos los sistemas operativos). Luego basta con bajar la plantilla de [este link,](https://github.com/SengerM/lyx) abrirla y empezar a escribir. Los archivos necesarios que tenés que bajar sí o sí son

- 1. La plantilla alf\_template\_for\_lyx.lyx.
- 2. El archivo de macros alf\_physics\_macros.lyx.
- 3. El preámbulo alf\_preamble.lyx.

A continuación sólo tenés que abrir el archivo alf template for lyx.lyx usando Lyx y debería poder compilar el PDF de una. Si tira algún error, puede ser que falte algún paquete, que en general se resuelve muy rápido googleando. Si tenés algún problema que no podés resolver, no dudes en comunicarte con Alf a través de [este link.](https://losresueltosdealf.wordpress.com/contacto/)

# **3. Las macros de Alf y la configuración de Lyx**

Para que la escritura se vuelva fluida es necesario definirse algunas macros y además configurar Lyx de una determinada forma. (La configuración de fábrica de Lyx no es la más cómoda, se puede mejorar.)

**Macros de Alf** En cuanto a las macros, podés definirte las tuyas propias (simplemente yendo a "insertar→ecuación→macro") o bien podés usar las macros de Alf que se incluyen con esta plantilla. Documentación sobre las macros de Alf podés encontrar en [este link.](https://github.com/SengerM/lyx/blob/master/doc/alf_macros_cheatsheet/alf_macros_cheatsheet.pdf)

**Configuración de Lyx** Hay algunos tips claves para que Lyx se vuelva extremadamente fluido. El punto más importante, a mi parecer, es configurarlo para que los menús emergentes y el autocompletado sean instantáneos. (De fabrica viene con un delay de 2 s que es insoportable.) Para ello hay que ir a "Herramientas→Preferencias→Edición→Autocompletar" y ponerle que todos los tiempos de retraso sean nulos. De este modo la escritura de ecuaciones se vuelve muy fluida para alguien que sabe Latex. Alguien que no sabe Latex puede aprender usando Lyx (como hice yo).

### **4. Las imágenes**

Para hacer dibujos Alf usa [Inkscape.](https://inkscape.org/es/) Se trata de un programa para crear gráficos vectoriales que está disponible ∀ sistema operativo estándar. Lyx e Inkscape son amigos lo cual hace que se pueda importar de una las imágenes en el formato nativo de Inkscape y obtener resultados como el siguiente:

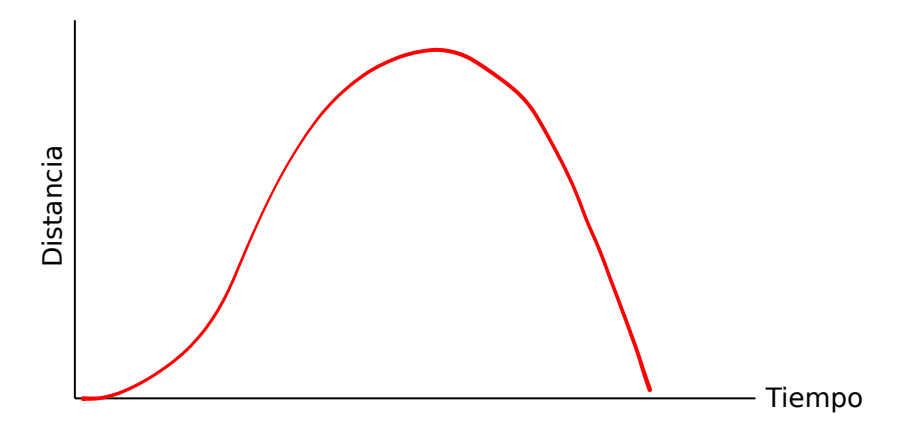

Esta facilidad de uso es excelente para una clase. En cuanto a la calidad de la imagen en el PDF exportado, como se puede ver, es óptima.